**Centro Tecnológico de Entrenamiento y Capacitación**

## **Access Básico - Intermedio**

Access es una potente herramienta para el manejo de base de datos , que le permite al usuario generar bases de datos relacionales, y un análisis profundo de la información a través del correcto uso de sus consultas, macros, formularios y otros objetos del mismo.Este curso de capacitación es dictado en nuestras oficinas en Quito en nuestras modalidades regular o abierta, personalizado, y corporativo. Además para el resto de Ecuador esta disponible en nuestra modalidad virtual.

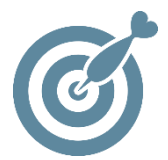

#### **Objetivo**

Al terminar el curso de **Access Básico - Intermedio** serán capaces de manejar conceptos fundamentales aplicados en el desarrollo de aplicaciones usando los elementos proporcionados por la herramienta, utilizar los asistentes para preparar una aplicación y generar Bases de Datos Relacionales.

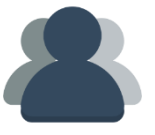

#### **¿A quién está destinado?**

A cualquier usuario que desea conocer a Access como gestor de base de datos y requiera manipular mucha información.

ETEL

#### **Conocimientos previos**

Conocimientos solventes en computación, y manejo de aplicaciones como Excel.

### **www.cetececuador.com**

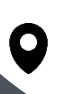

Dirección: Contacto: Correo electrónico: Av. Atahualpa Oe2-48 y Hernando de la Cruz (Sector UTE) - Edificio CETEC

(02)2433-940 / 3317-406 0958868001 / 0982315897

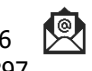

**[info@cetececuador.com](mailto:info@cetececuador.com)**

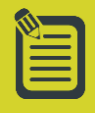

# Contenido

#### **1. Introducción**

1.1. Antes de iniciar Access 1.2. ¿Qué es una base de datos? 1.3. Access como SGBD 1.4. Estructura de una base de datos Registros Campos Datos 1.5. Objetos de Access. La importancia de las tablas.

1.6. Vistas de los Objetos de Access

#### **2. Tablas**

2.1. Crear una tabla en vista diseño Nombre del campo Tipos de datos Campo clave Propiedades de los campos Insertar y eliminar filas Rellenar datos Máscaras de entrada Reglas de validación 2.2. Crear una tabla utilizando el asistente Escoger una tabla Escoger los campos Clave principal Relaciones

#### **3. Consultas**

3.1. Crear una consulta en vista diseño Insertar tabla y/o consulta Añadir campos Ordenación de campos Mostrar / Ocultar campos Filtrar registros Propiedades de los campos Vista SQL 3.2. Crear una consulta utilizando el asistente Seleccionar tabla y/o consulta

3.3. Autoformularios y autoinformes 3.4. Añadir campos calculados a las consultas de selección 3.5. Vínculos con Office

#### **4. Formularios**

4.1. Crear un formulario en vista diseño Origen de datos Cuadro de herramientas Propiedades del formulario Asistentes para controles Hipervínculos 4.2. Crear un formulario utilizando el asistente

#### **5. Informes**

5.1. Crear un informe en vista diseño Origen de datos Cuadro de herramientas Propiedades del informe Asistentes para controles 5.2. Crear un informe utilizando el asistente

#### **6. Relación de tablas**

6.1. Insertar tablas y/o consultas 6.2. Crear relaciones uno a varios 6.3. Integridad referencial

#### **7. Integración con otras aplicaciones**

7.1. Importar datos en Access 7.2. Exportar datos desde Access 7.3. Crear una página de acceso a datos sencilla

#### **8. Preparación de la impresión de datos**

8.1. Vista preliminar de una tabla, de un formulario o de un informe 8.2. Cambiar orientación de un informe 8.3. Imprimir una página, selección de registros o toda una tabla 8.4. Imprimir resultados de consultas

## **www.cetececuador.com**

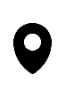

Av. Atahualpa Oe2-48 y Hernando de la Cruz (Sector UTE) - Edificio CETEC

Dirección: Contacto: Contacto: Correo electrónico: (02)2433-940 / 3317-406 0958868001 / 0982315897

$$
\frac{1}{2}
$$

**[info@cetececuador.com](mailto:info@cetececuador.com)**